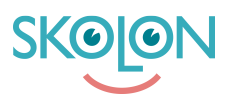

[Kunskapsbas](https://support.skolon.com/sv/kb) > [Integrationer](https://support.skolon.com/sv/kb/integrationer-2) > [Microsoft Teams](https://support.skolon.com/sv/kb/microsoft-teams) > [Edge-tillägg - installera från Microsofts](https://support.skolon.com/sv/kb/articles/edge-till-gg-installera-fr-n-microsofts-till-gg-f-r-edge) [Tillägg för Edge](https://support.skolon.com/sv/kb/articles/edge-till-gg-installera-fr-n-microsofts-till-gg-f-r-edge)

Edge-tillägg - installera från Microsofts Tillägg för Edge

Ulf Kronsell - 2022-01-07 - [Microsoft Teams](https://support.skolon.com/sv/kb/microsoft-teams)

Du hittar Skolons Edge-tillägg i [Tillägg för Edge](https://microsoftedge.microsoft.com/addons/detail/skolon/dekbcfkfobnkajfjgminolflajjjilfn?hl=sv).

Som enskild användare klickar du på länken ovan och klickar sedan på **Hämta** för att installera tillägget

När du installerat tillägget, klicka på dess ikon.

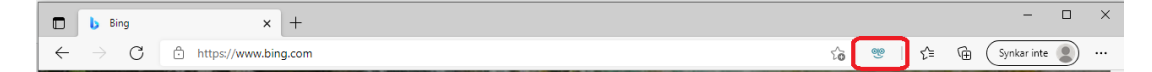